### Solution

# Quick Deployment for a High-Availability MongoDB Database

**Issue** 1.0

**Date** 2024-08-08

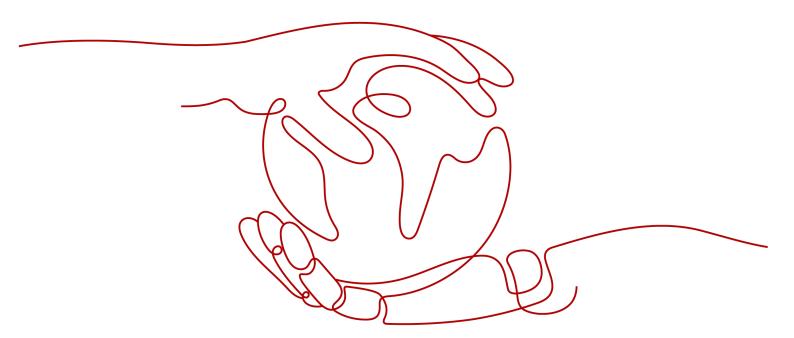

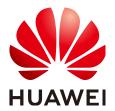

### Copyright © Huawei Technologies Co., Ltd. 2024. All rights reserved.

No part of this document may be reproduced or transmitted in any form or by any means without prior written consent of Huawei Technologies Co., Ltd.

#### **Trademarks and Permissions**

HUAWEI and other Huawei trademarks are trademarks of Huawei Technologies Co., Ltd. All other trademarks and trade names mentioned in this document are the property of their respective holders.

#### **Notice**

The purchased products, services and features are stipulated by the contract made between Huawei and the customer. All or part of the products, services and features described in this document may not be within the purchase scope or the usage scope. Unless otherwise specified in the contract, all statements, information, and recommendations in this document are provided "AS IS" without warranties, guarantees or representations of any kind, either express or implied.

The information in this document is subject to change without notice. Every effort has been made in the preparation of this document to ensure accuracy of the contents, but all statements, information, and recommendations in this document do not constitute a warranty of any kind, express or implied.

### **Security Declaration**

### **Vulnerability**

Huawei's regulations on product vulnerability management are subject to the *Vul. Response Process.* For details about this process, visit the following web page:

https://www.huawei.com/en/psirt/vul-response-process

For vulnerability information, enterprise customers can visit the following web page:

https://securitybulletin.huawei.com/enterprise/en/security-advisory

# **Contents**

| 1 Solution Overview          | 1  |
|------------------------------|----|
| 2 Resource and Cost Planning | 3  |
| 3 Procedure                  | 5  |
| 3.1 Preparations             | 5  |
| 3.2 Quick Deployment         | 8  |
| 3.3 Getting Started          | 15 |
| 3.4 Quick Uninstallation     | 18 |
| 4 Appendix                   | 20 |
| 5 Change History             | 21 |

# Solution Overview

### **Application Scenarios**

This solution helps you create a highly available MongoDB replica set on Huawei Cloud cloud servers. MongoDB is an open-source NoSQL database, where key-value pairs are stored as a document. Each MongoDB replica set contains primary and secondary nodes so that the replica set can recover automatically once a fault occurs.

### **Solution Architecture**

This solution can help you quickly create a MongoDB replica set on Huawei Cloud cloud servers. The solution architecture is illustrated below.

Figure 1-1 Architecture

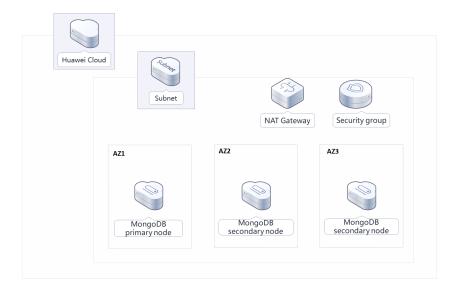

This solution will:

- Create three FlexusX instances, and these instances will be used for deploying one primary node and two secondary nodes for a MongoDB replica set at different AZs.
- Create a public NAT gateway and configure SNAT rules so that database nodes can access Internet unidirectionally, making O&M easy while ensuring database access security.

### **Advantages**

High availability

Cloud servers can be deployed across AZs, so a MongoDB replica set deployed on these cloud servers can work in primary/secondary mode to provide disaster recovery and automatic fault recovery.

• One-click deployment

You can create cloud servers and deploy a high-availability MongoDB database with just a few clicks.

Open source and customization

This solution is open-source and free for commercial use. You can also make custom development based on source code.

### **Constraints**

- Before deploying this solution, ensure that you have created a Huawei ID with access to the target region and enabled Huawei Cloud services.
- If you select the yearly/monthly billing mode, ensure that your account has sufficient balance. If you do not have sufficient balance, you can go to the **Billing Center** to manually pay for the order.
- It takes about 2 to 3 minutes to set up a MongoDB replica set. After the
  replica set is deployed, you can verify this solution by referring to 3.3 Getting
  Started.
- Currently, FlexusX instances can be deployed only in the AP-Bangkok region.

# Resource and Cost Planning

This solution will deploy the resources listed in the following table. The costs are only estimates and may differ from the final prices. For details, see **pricing details**.

**Table 2-1** Resource planning and costs (yearly/monthly)

| Huawei Cloud<br>Service | Example Configuration                                                                                                    | Estimated<br>Monthly Cost |  |
|-------------------------|----------------------------------------------------------------------------------------------------|---------------------------|--|
| Flexus X<br>Instance    | <ul> <li>Region: AP-Bangkok</li> <li>Billing Mode: Yearly/Monthly</li> <li>Specifications: FlexusX   Performance mode (disabled)   x1.1u.2g   1vCPUs   2GiB</li> <li>Image: CentOS 7.6 64-bit</li> <li>System Disk: High I/O   40 GiB</li> <li>Data Disk: General Purpose SSD   100 GiB</li> <li>Quantity: 3</li> </ul> | \$90.84 USD               |  |
| Elastic IP (EIP)        | <ul> <li>Region: AP-Bangkok</li> <li>Billing Mode: Yearly/Monthly</li> <li>Routing Type: Dynamic BGP</li> <li>Billed By: Bandwidth</li> <li>Bandwidth: 5 Mbit/s</li> <li>EIP Quantity: 1</li> </ul>                                                                                                    | \$24.30 USD               |  |
| NAT Gateway             | <ul> <li>Pay-per-use: \$2.44 USD</li> <li>Region: AP-Bangkok</li> <li>Billing Mode: Pay-per-use</li> <li>Specifications: Small</li> <li>Required Duration: 1 day</li> </ul>                                                                                                    | \$73.14 USD               |  |

| Huawei Cloud<br>Service | Example Configuration | Estimated<br>Monthly Cost |
|-------------------------|-----------------------|---------------------------|
| Total                   |                       | \$188.28 USD              |

**Table 2-2** Resource planning and costs (pay-per-use)

| Huawei Cloud<br>Service | Example Configuration                                                            | Estimated<br>Monthly Cost |
|-------------------------|----------------------------------------------------------------------------------|---------------------------|
| Flexus X Instance       | • Pay-per-use: \$0.05 USD/hour                                                   | \$109.8 USD               |
|                         | Region: AP-Bangkok                                                               |                           |
|                         | Billing Mode: Pay-per-use                                                        |                           |
|                         | <ul> <li>Specifications: x86   ECS  <br/>s6.medium.2   1 vCPU   2 GiB</li> </ul> |                           |
|                         | • Image: CentOS 7.6 64-bit                                                       |                           |
|                         | • System Disk: High I/O   40 GiB                                                 |                           |
|                         | <ul> <li>Data Disk: General Purpose SSD  <br/>100 GiB</li> </ul>                 |                           |
|                         | • Quantity: 3                                                                    |                           |
| Elastic IP (EIP)        | Pay-per-use: \$0.13 USD                                                          | \$50.40USD                |
|                         | Region: AP-Bangkok                                                               |                           |
|                         | Billing Mode: Pay-per-use                                                        |                           |
|                         | Routing Type: Dynamic BGP                                                        |                           |
|                         | Billed By: Bandwidth                                                             |                           |
|                         | Bandwidth: 5 Mbit/s                                                              |                           |
|                         | EIP Quantity: 1                                                                  |                           |
| NAT Gateway             | Pay-per-use: \$2.44 USD                                                          | 73.14 USD                 |
|                         | Region: AP-Bangkok                                                               |                           |
|                         | Billing Mode: Pay-per-use                                                        |                           |
|                         | Specifications: Small                                                            |                           |
|                         | Required Duration: 1 day                                                         |                           |
| Total                   |                                                                                  | \$233.34 USD              |

# 3 Procedure

- 3.1 Preparations
- 3.2 Quick Deployment
- 3.3 Getting Started
- 3.4 Quick Uninstallation

# 3.1 Preparations

### (Optional) Creating the rf\_admin\_trust Agency

**Step 1** Access the Huawei Cloud official website, log in to the **console**, move your mouse over the account name, and choose **Identity and Access Management**.

Figure 3-1 Console page

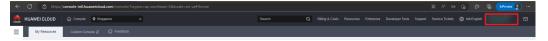

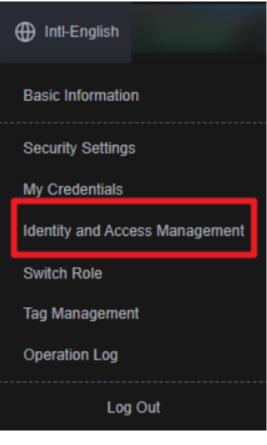

Figure 3-2 Identity and Access Management

**Step 2** Choose **Agencies** in the left navigation pane and search for the **rf\_admin\_trust** agency.

Figure 3-3 Agency list

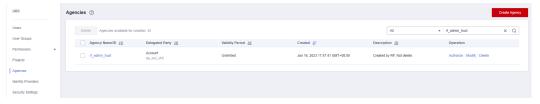

- If the agency is found, skip the following steps.
- If the agency is not found, perform the following steps.
- Step 3 Click Create Agency in the upper right corner of the page. On the displayed page, enter rf\_admin\_trust for Agency Name, select Cloud service for Agency Type, select RFS for Cloud Service, and click Next.

Figure 3-4 Create Agency

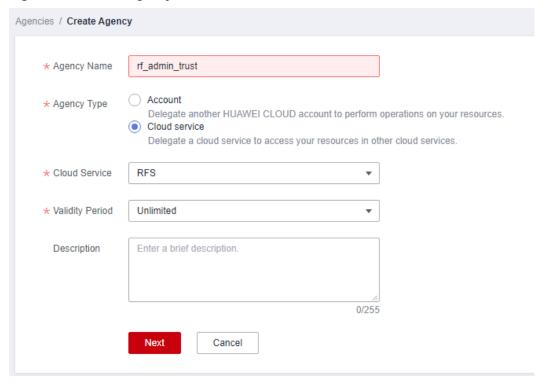

**Step 4** Search for **Tenant Administrator** and select it in the search results.

Figure 3-5 Select Policy

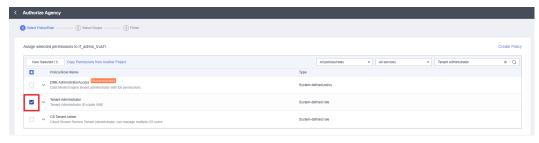

**Step 5** Select **All resources** and click **OK**.

Figure 3-6 Select Scope

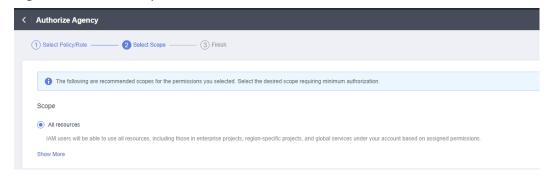

**Step 6** Check that the **rf\_admin\_trust** agency is displayed in the agency list.

Figure 3-7 Agency list

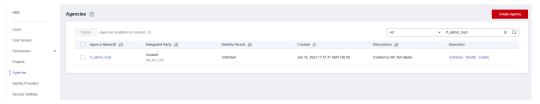

# 3.2 Quick Deployment

This section describes how to quickly deploy this solution.

Table 3-1 Parameter description

| Parameter     | Туре   | Mandato<br>ry | Description                                                                                                    | Default Value                                          |
|---------------|--------|---------------|----------------------------------------------------------------------------------------------------|--------------------------------------------------------|
| vpc_name      | String | Yes           | Virtual Private Cloud (VPC) name. You can select a template and create a VPC with the unique name. The name can include 1 to 57 characters and can contain letters, digits, underscores (_), hyphens (-), and periods (.).                                                                      | deploy-a-<br>highly-<br>available-<br>mongodb-<br>demo |
| secgroup_name | String | Yes           | Security group name. A new security group needs to be created. For details about how to configure a security group rule, see (Optional) Modifying Security Group Rules. The name can include 1 to 64 characters and can contain letters, digits, underscores (_), hyphens (-), and periods (.). | deploy-a-<br>highly-<br>available-<br>mongodb-<br>demo |

| ecs_name             | String | Yes | Cloud server name, which must be unique. It can include 1 to 52 characters and can contain letters, digits, underscores (_), hyphens (-), and periods (.).                                                                                                    | deploy-a-<br>highly-<br>available-<br>mongodb-<br>demo |
|----------------------|--------|-----|----------------------------------------------------------------------------------------------------|--------------------------------------------------------|
| ecs_flavor           | String | Yes | Instance flavor of ECS or FlexusX. The flavor ID format of a FlexusX instance is x1.?u.?g. For example, the flavor ID of a FlexusX instance with 2 vCPUs and 4 GiB memory is x1.2u.4g. For details about FlexusX instance flavors, see the console. For details about ECS flavors, see A Summary List of x86 ECS Specifications.                                       | x1.1u.2g                                               |
| ecs_password         | String | Yes | Initial password of the cloud server. The password can include 8 to 26 characters and must contain at least three of the following character types: uppercase letters, lowercase letters, digits, and special characters (!@ \$%^=+[{}]:,./?). The password cannot contain any username or the username spelled backwards. The administrator username is <b>root</b> . | Left blank                                             |
| system_disk_siz<br>e | String | Yes | System disk size of<br>the cloud server.<br>Value range (GiB):<br>40–1024. The system<br>disk size cannot be<br>reduced.                                                                                                    | 40                                                     |

| data_disk_size         | String | Yes | Data disk size of the<br>cloud server. Value<br>range (GiB): 10–<br>32768                                                                                                    | 100      |
|------------------------|--------|-----|----------------------------------------------------------------------------------------------------|----------|
| charging_mode          | String | Yes | Billing mode. By default, fees are automatically deducted. The value can be <b>prePaid</b> (yearly/monthly) or <b>postPaid</b> (pay-peruse).                                                                            | postPaid |
| charging_unit          | String | Yes | Subscription period unit. This parameter is mandatory when the billing mode is set to <b>prePaid</b> . The value can be <b>month</b> (monthly) or <b>year</b> (yearly).                                                 | month    |
| charging_perio<br>d    | number | Yes | Required duration. When charging_unit is set to year, the value ranges from 1 to 3. When charging_unit is set to month, the value ranges from 1 to 9. This parameter is mandatory when charging_mode is set to prePaid. | 1        |
| eip_bandwidth<br>_size | number | Yes | Elastic IP (EIP) bandwidth size, in Mbit/s. This template uses an EIP billed by bandwidth. The value ranges from 1 to 2000.                                                                                             | 5        |

| mongodb_pass<br>word | String | Yes | Password of user root of the MongoDB database. After a MongoDB database is created, you can change its password by referring to (Optional) Changing the Password of the MongoDB Database. The password can include 4 to 12 characters and can contain at least three of the following character types: uppercase letters, lowercase letters, digits, and special characters @%^-= | Left blank |
|----------------------|--------|-----|----------------------------------------------------------------------------------------------------|------------|
|----------------------|--------|-----|----------------------------------------------------------------------------------------------------|------------|

Step 1 Log in to Huawei Cloud Solution Best Practices, choose Quick Deployment for a High-Availability MongoDB Database, and click Deploy.

Figure 3-8 Selecting a solution

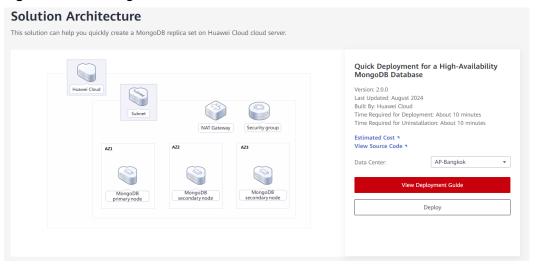

**Step 2** On the **Select Template** page, click **Next**.

Figure 3-9 Select Template

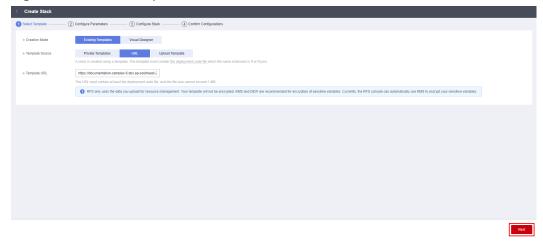

Step 3 On the Configure Parameters page, configure parameters by referring to Table 3-1 and click Next.

Figure 3-10 Configure Parameters

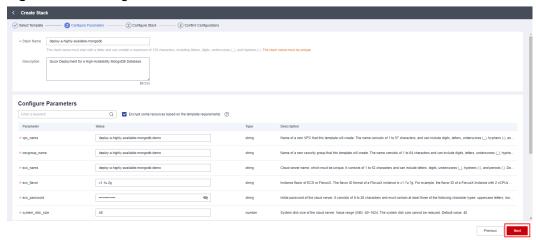

**Step 4** On the **Configure Stack** page, select the **rf\_admin\_trust** agency and click **Next**.

Figure 3-11 Configure Stack

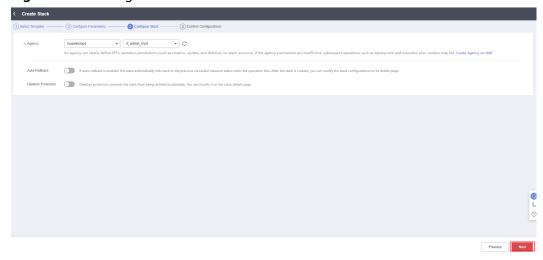

### **Step 5** On the **Confirm Configurations** page, click **Create Execution Plan**.

Figure 3-12 Confirm Configurations

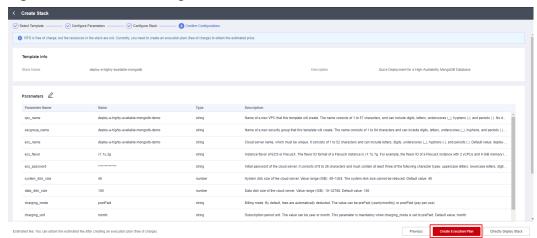

**Step 6** In the displayed **Create Execution Plan** dialog box, enter an execution plan name and click **OK**.

Figure 3-13 Create Execution Plan

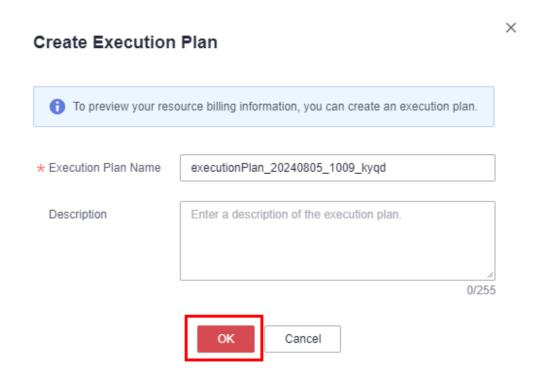

**Step 7** Wait until the status of the execution plan changes to **Available** and click **Deploy** in the **Operation** column. In the displayed dialog box, click **Execute**.

Figure 3-14 Execution plan created

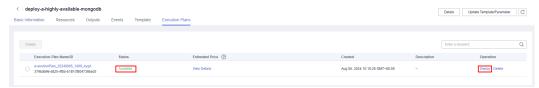

Figure 3-15 Confirming the execution plan

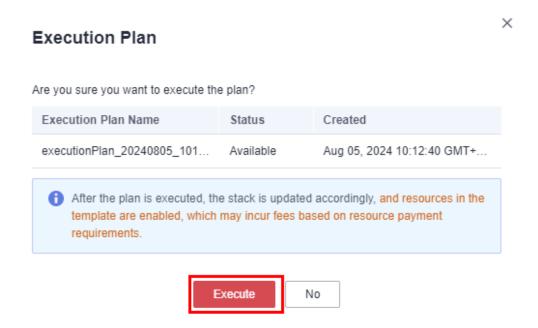

**Step 8** Wait until the automatic deployment is complete and click the **Events** tab to view details.

Figure 3-16 Resources created

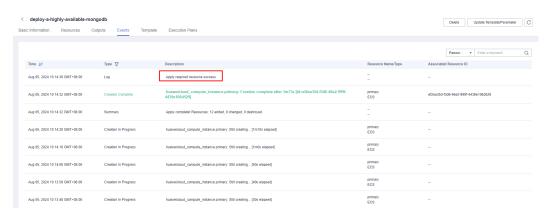

----End

### 3.3 Getting Started

### (Optional) Modifying Security Group Rules

A security group is a collection of access control rules for cloud resources, such as cloud servers, containers, and databases, to control inbound and outbound traffic. Cloud resources associated with the same security group have the same security requirements and are mutually trusted within a VPC.

You can modify your security group policy based on service requirements, for example, by adding, modifying, or deleting a TCP port, as follows:

- Adding a security group rule: Add an inbound rule and enable a TCP port if needed.
- Modifying a security group rule: Inappropriate security group settings can be
  a serious security risk. You can modify security group rules to ensure the
  network security of your instances.
- Deleting a security group rule: If the source or destination IP address of an inbound or outbound security group rule changes, or a port does not need to be enabled, you can **delete the security group rule**.

### (Optional) Changing the Password of the MongoDB Database

**Step 1** Log in to the **ECS console**, select the created instance whose suffix is **primary**, and click **Remote Login**.

Figure 3-17 Logging in to the ECS console

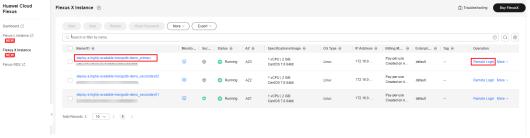

**Step 2** Enter the username and password and press **Enter**.

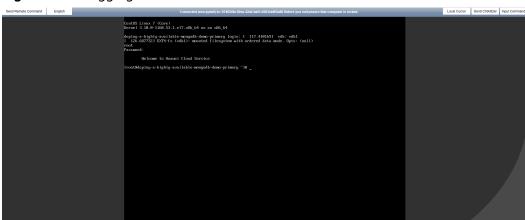

Figure 3-18 Logging in to Linux cloud servers

**Step 3** Run **mongo -uroot -p***Password* **--authenticationDatabase "admin"** to log in to the database.

Figure 3-19 Logging in to the MongoDB database

**Step 4** Switch to the admin database, enter **db.changeUserPassword("root","** *new password***")**, and press **Enter**. After the password is changed, enter **exit** to exit the MongoDB database.

**Figure 3-20** Switching to the admin database and changing the password of user **root** 

### **Verifying the MongoDB Database**

**Step 1** On the **ECS console**, select the created instance whose suffix is **primary**, and click **Remote Login** to log in to the Linux instance.

Figure 3-21 Logging in to the ECS console

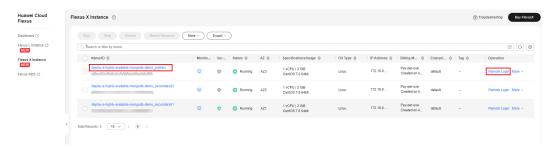

**Step 2** Run mongo -uroot -p*Password* --authenticationDatabase "admin" to log in to the MongoDB database. If the output contains **PRIMARY**, the MongoDB database is deployed successfully.

Figure 3-22 Database connection

## 3.4 Quick Uninstallation

**Step 1** Click **Delete** in the row where the solution stack is.

Figure 3-23 Uninstalling the solution

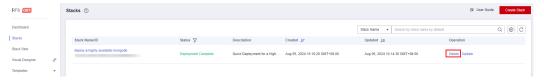

**Step 2** In the displayed dialog box, enter **Delete** and click **OK**.

Figure 3-24 Confirming the uninstallation

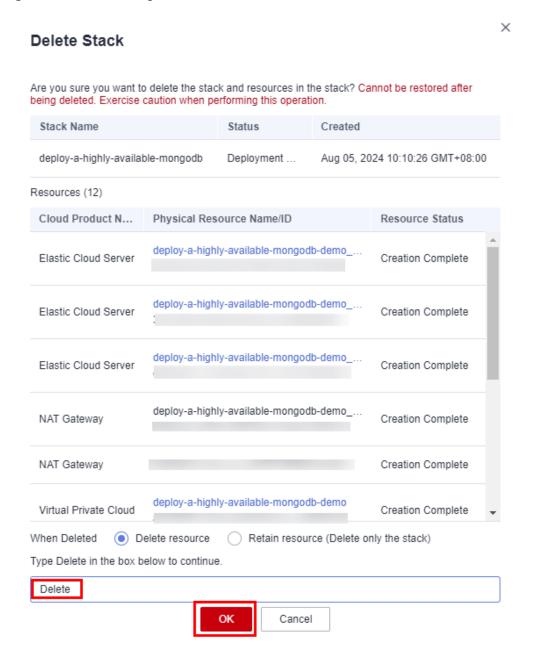

**4** Appendix

#### **Terms**

- Flexus X Instance (FlexusX): FlexusX is a next-generation flexible cloud server service designed for small- and medium-sized enterprises (SMEs) and developers. FlexusX provides functions similar to what ECS provides. It supports flexible vCPU/memory ratios, performance mode, and live specification change.
- **Elastic Cloud Server (ECS)**: ECS provides secure, scalable, on-demand compute resources, enabling you to flexibly deploy applications and workloads.
- Elastic IP (EIP): EIP provides static public IP addresses and scalable bandwidths that enable your cloud resources to communicate with the Internet. You can easily bind an EIP to an ECS, BMS, virtual IP address, NAT gateway, or load balancer, enabling immediate Internet access.
- NAT Gateway: Public NAT gateways translate private IP addresses into EIPs, and are used by cloud servers in a VPC for secure, cost-effective Internet access. Private NAT gateways translate between private IP addresses, and are used between VPCs or your VPC and on-premises data center to keep legacy networks running after cloud migration.

# 5 Change History

Table 5-1 Change history

| Released On | Description                               |
|-------------|-------------------------------------------|
| 2023-04-30  | This issue is the first official release. |
| 2024-07-23  | Supported Flexus X Instance.              |